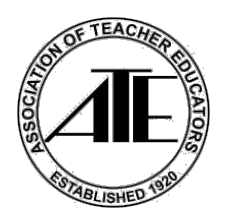

## **ATE has an App for our Event with Eventpedia!**

**Follow the instructions below to download the app. Please keep in mind that the instructions may vary from iPhone to Android and other devices.** 

**If you have already downloaded the app – skip to "Find our event directions," step #2 ("Search for the event").**

## **Get the App.**

**1. Scan** this QR code with your phone or tablet camera/QR reader: (The QR code will take you to your respective stores based on the device.)

Apple Store URL: <https://itunes.apple.com/us/app/eventpedia-go%21/id1052185229?mt=8> Play Store URL:<https://play.google.com/store/apps/details?id=com.avodigy.eventpediago>

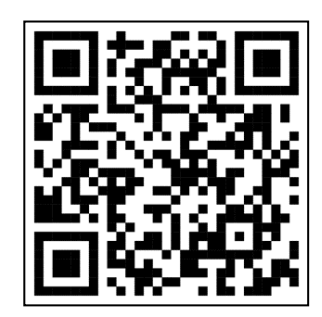

and

**2. Tap** *Get* or *Install* the app.

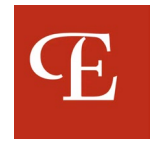

## **Find our event.**

**1. Open the app:** Upon opening the app for the first time, you will be prompted for various permissions. Please follow the prompts and choose your preferences. Eventpedia recommends that you **click Allow and Agree for the Permissions and Disclosures**  for the best app experiences. (See images below)

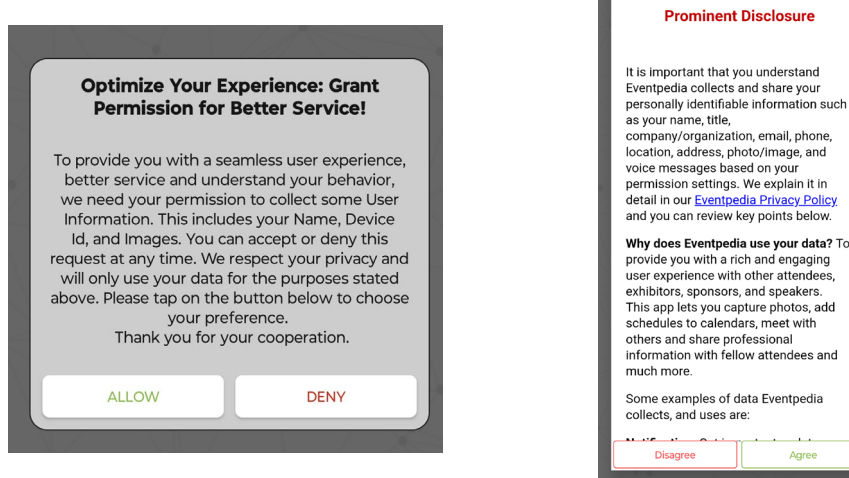

**2. Search for the event:** Type: **"ATE 2024"** into the Search Bar in the "Upcoming tab", you will see ATE's logo and event name, **"ATE 2024 Summer Conference"**

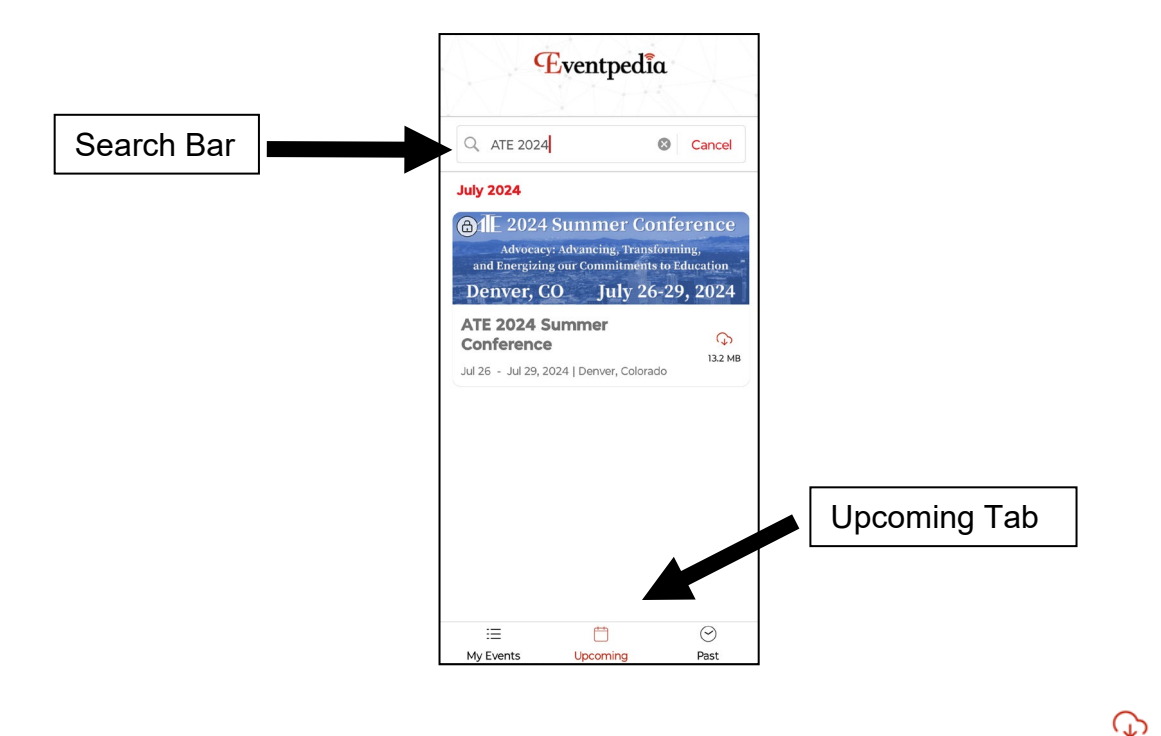

**3. Download the Event:** Tap the download button next to the event name. 13.2 MB

## **Access the App.**

**1. Log-in.** In the User Name field enter your **email** that you used to register for the conference. Enter Password: **ATESC24** Tap **Sign In.**

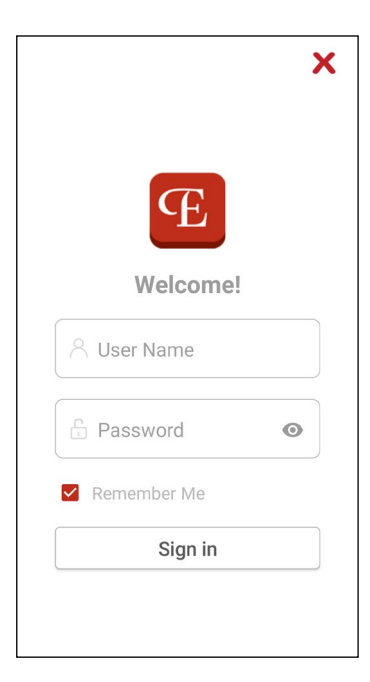

- **2. Tap "Yes"** to allow notifications.
- **3. Success!** You will now be able to explore the app with the most up-to-date information.

Follow us on Facebook **@assocoftchreducators** and on X (Twitter) **@AssocTeacherEd** Share or Tweet about the Event **#ATE2024Denver**